## Zinema online ikusteko argibideak

Lehenik eta behin eLiburutegiaren web-orrian sartu

[\(http://www.eliburutegia.euskadi.eus/?locale=eu\)](http://www.eliburutegia.euskadi.eus/?locale=eu) eta ezkerretara dagoen "Gaikakoak" atalaren "Filmak" eremuan filmak eta ikus-entzunezkoak ikusteko aukera izango duzu:

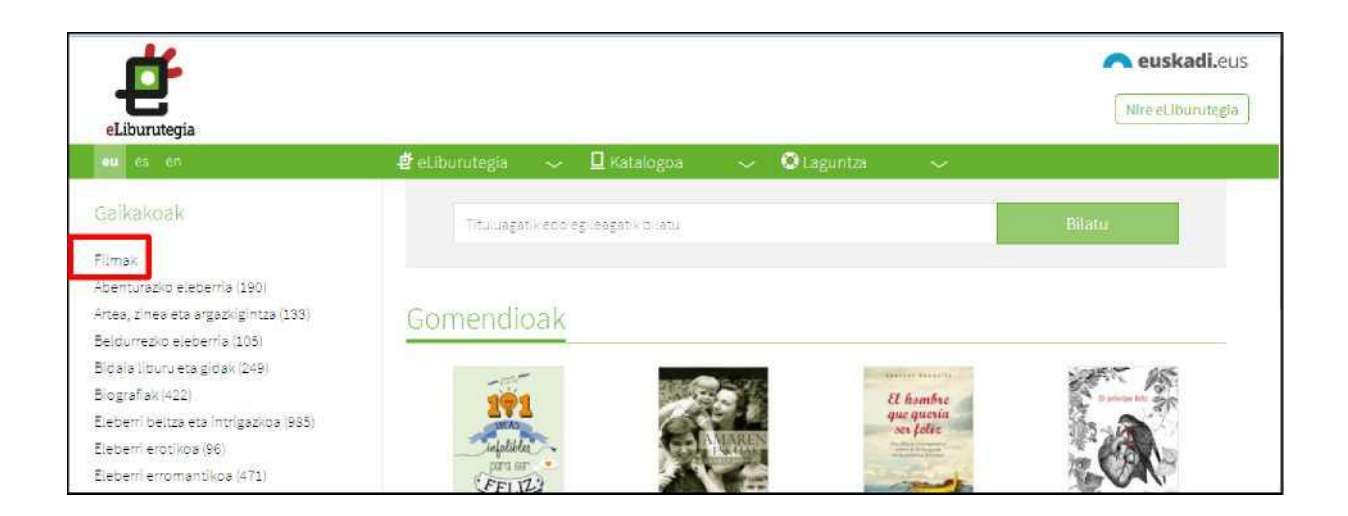

Horren gainean klikatu ostean beste pantaila hau agertuko zaizu:

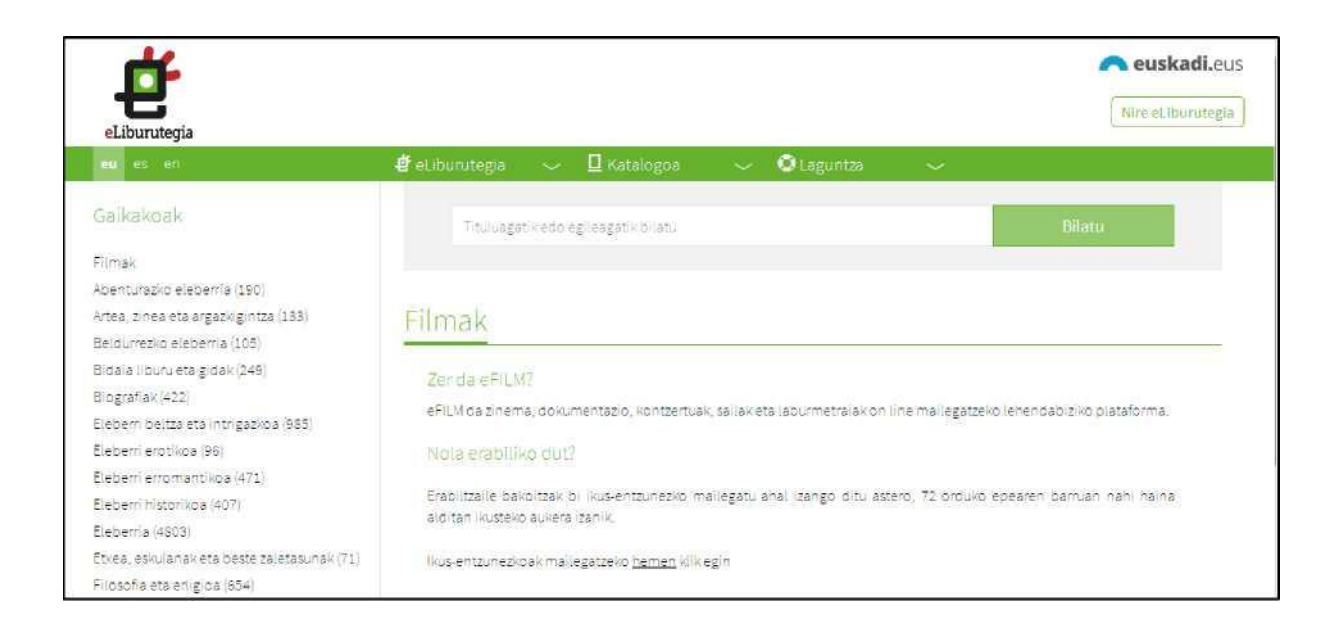

Filma eta ikus-entzunezkoen plataformara joateko hurrengo pausoa "Nire eLiburutegian" erabiltzailea eta pasahitza sartzea da.

## **IUCHUIIKALU**

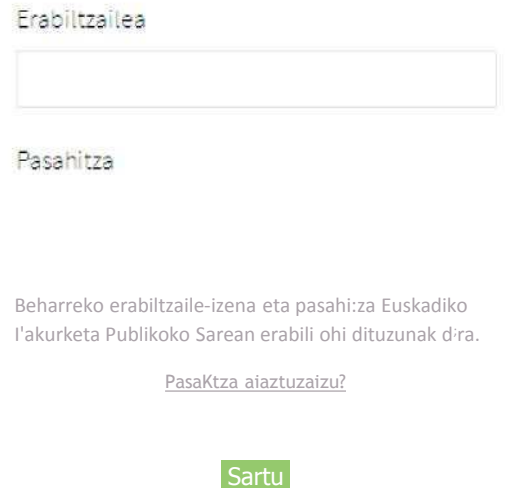

Behin zure datuak sartu ondoren, plataforman zuzenean sartuko zara eta nahi duzun bilaketarekin egiteko aukera izango duzu:

## **4? eLiburutegia**

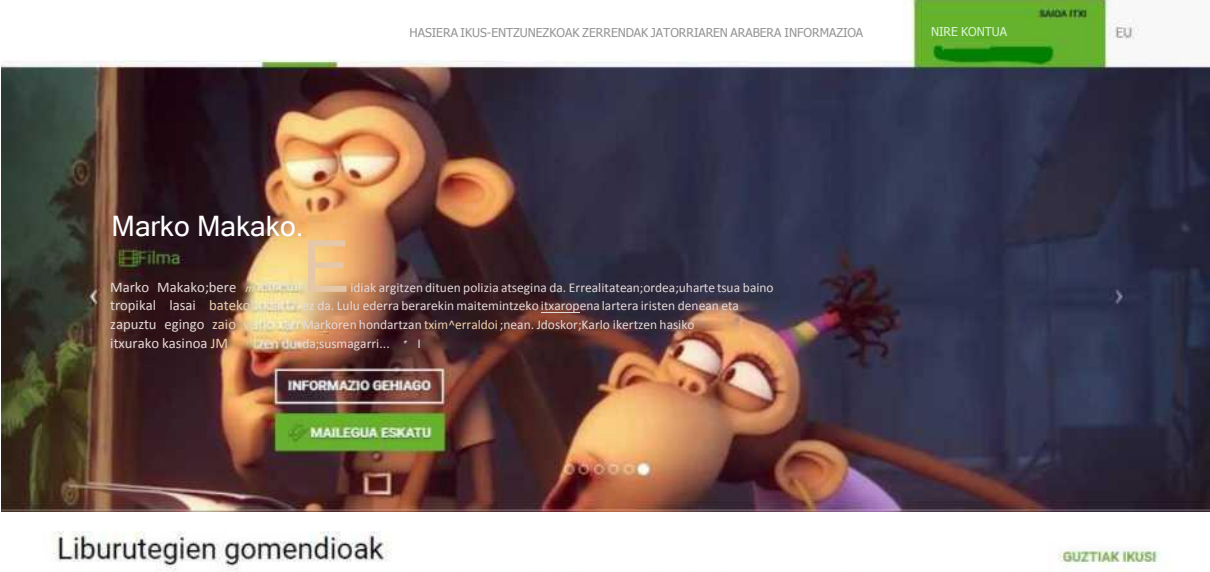

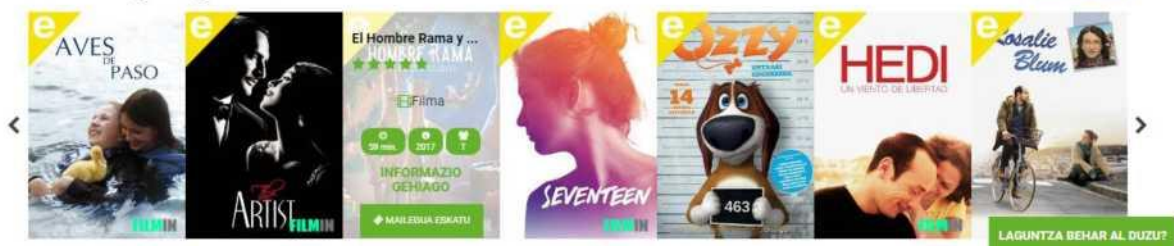

## **KONTUZ!!!!**

Momentu horretan, Euskadiko Irakurketa Publikoko Sareko katalogora (OPAC) eramaten bazaitu ondorengo bi arrazoi hauengatik izan daiteke:

- 1. Jaiotze-data ez duzulako beteta zure irakurle fitxan.
- 2. Posta elektronikoa ez duzulako jarrita edo aktibatuta zure irakurle fitxan.

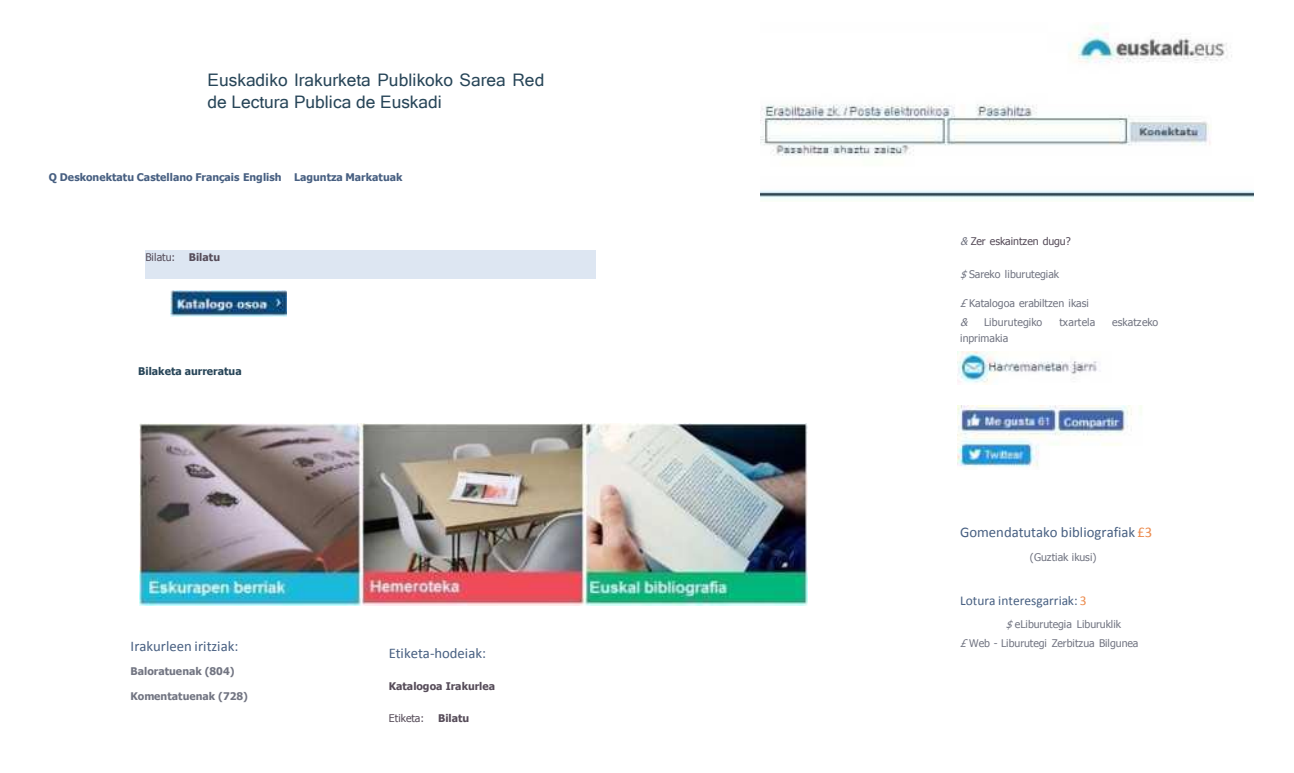

Kasu horretan zure liburutegiarekin harremanetan jarri beharko zara eta datuak zuzendu.

Behin datu horiek zuzen izanda, gogoratu hurrengo egunera arte ezin izango duzula zerbitzua erabili, datu-basea gauero eguneratzen delako.

Bestalde, zinema arazorik gabe ikusteko, gogorarazten dizugu zure nabigatzaileko "laster-leihoak blokeatu" aukera aktibatuta egon behar dela. Hori, nabigatzailearen konfigurazio aukeren edukietan aktibatu ahal izango duzu.